ISSN: 3026-6378 (Online)

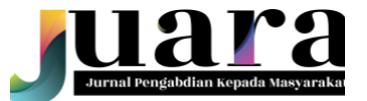

Volume 1 Number 2 (2023) Lembaga Riset, Inovasi dan Pengabdian Kepada Masyarakat Universitas Saintek Muhammadiyah

# **Rancang Bangun Jaringan Hotspot pada Kampus Universitas Saintek Muhammadiyah Jakarta.**

Bambang Subana Afandi<sup>1</sup>, Muh Ali Suranto<sup>2</sup>, Yuga Aghnia Rachman<sup>3</sup>, Muhammad Hilmi Aziz<sup>4</sup>, Saveria Selingan Ndururu<sup>5</sup>, Tania Alvania<sup>6</sup>

1-6Universitas Saintek Muhammadiyah

<sup>1</sup>suba7kngasri@gmail.com,<sup>2</sup>muhalisuranto@gmail.com,<sup>3</sup>yugaaghnia@gmail.com,<sup>4</sup>[hattorihilmi97@gmail.com,](mailto:suba7kngasri@gmail.com,2muhalisuranto@gmail.com,3yugaaghnia@gmail.com,4hattorihilmi97@gmail.com)<sup>5</sup> saveriandruru12@gmail.com, <sup>6</sup>taniaalvania@gmail.com

**Abstract:** The development of internet technology is growing so that the need for internet access is very high, almost all information technology activities based on computer networks require and use the internet. Hotspot is an internet network without using cables that can be accessed by all electronic devices, such as computers (PCs), laptops, tablets and cellular phones. The campus of Universitas Saintek Muhammadiyah Jakarta, provides a Hotspot internet network that can be accessed for learning needs to find information from various fields of science for lecturers and students. However, from the results of observations, many obstacles are faced when accessing the internet, fellow users can fight over this package without stopping and without limits, so accessing the Internet will feel difficult if used forever, uneven signals, no login authentication and bandwidth sharing. Therefore, it is necessary to build a reliable hotspot network infrastructure to access the internet, so this Community Service activity needs to be carried out. The method of implementing this PKM activity is carried out through various stages including the preparation stage, implementation stage and evaluation stage. The results of this PkM activity are students, lecturers and employees of the University of Science and Technology Muhammadiyah Jakarta Campus can connect to the hotspot network with authentication and bandwidth sharing so that internet access is faster and more reliable.

**Key Words:** Network, Hotspot; Internet; bandwith

**Abstrak:**. Berkembangnya teknologi internet saat semakin berkembang sehingga Kebutuhan akses internet sangat tinggi hampir semua aktifitas teknologi informasi yang berbasis jaringan komputer membutuhkan dan menggunakan internet. Hotspot merupakan jaringan internet tanpa menggunakan kabel yang bisa diakses oleh semua perangkat elektronik, seperti komputer (PC), laptop, tablet dan *cellular phone*. Kampus Universitas Saintek Muhammadiyah Jakarta, menyediakan jaringan internet *Hotspot* yang dapat diakses untuk kebutuhan pembelajaran mencari informasi dari berbagai bidang ilmu pengethuan bagi dosen dan mahasiswa. Namun dari hasil observasi banyak kendala yang dihadapi pada saat mengakses internet, sesama pengguna dapat saling berebut paket ini tanpa berhenti dan tanpa batas, sehingga mengakses Internet akan terasa menyulitkan jika dipakai selamanya, sinyal yang tidak merata, tidak ada autentikasi l*ogin* dan pembagian *bandwith*. Oleh karena itu perlu dibangun infrastruktur jaringan hotspot yang handal untuk mengakses internet, maka kegiatan Pengabdian Kepada Masyarakat ini perlu dilaksanakan. Metode pelaksanaan kegiatan PKM ini dilakukan melalui berbagai tahapan antara lain tahapan persiapan, tahapan pelaksanaan dan tahapan evaluasi. Hasil dari kegiatan PKM ini adalah mahasiswa, dosen dan pegawai Kampus Universitas Saintek Muhammadiyah Jakarta dapat terhubung ke jaringan hotspot dengan autentikasi dan pembagian *bandwith* sehingga akses internet lebih cepat dan handal.

**Kata Kunci** : jaringan, hotspot, internet, bandwith

### **PENDAHULUAN**

Perkembangan teknologi dan informasi saat ini begitu pesat seiring dengan berkembangnya kebutuhan manusia, internet salah satu contohnya. Internet telah mempengaruhi segala sendi-sendi kehidupan manusia, seperti pemenuhan kebutuhan akan akses informasi (Rusdan & Sabar, 2020). Internet adalah alasan terjadinya pergeseran kemampuan mobilitas manusia, sehingga dibutuhkan jaringan *wireless* sebagai penghubung (Sharon, Sapri & Supardi, 2014).

Internet memiliki banyak manfaat bagi manusia, selain menghubungkan komunikasi global, internet juga bermanfaat sebagai media hiburan, pendidikan serta media informasi. Internet menjadi media penyedia segala macam informasi yang dapat ditelusuri oleh mesin telusur seperti Google (Marenda, 2019). Internet adalah salah satu media yang banyak dicari, mudah diakses, dan mudah dalam mencari informasi terutama dalam informasi pembelajaran. Berbagai informasi di internet dapat ditemukan dalam waktu yang singkat (Tobing, 2019).

Berdasarkan fungsi internet yang disebutkan di atas, maka dalam mengakses internet dibutuhkan sebuah jaringan yang dikenal dengan jaringan *wireless* (Pratama, Purnama, Firmansyah, Anwar, & Al Kautsar, 2021).Jaringan wireless adalah alternatif terbaik dalam membangun jaringan komputer yang "fleksibel" dan "praktis" serta memiliki mobilitas tinggi (Rusdan & Sabar, 2020). Jaringan wireless pada dasarnya dapat diakes mengunakan laptop, smartphone, tablet atau peralatan mobile lainnya (Riadi, Herman & Ifani, 2021). Perbedaan jaringan wireless dengan jaringan lainnya terdapat pada penggunaan kabel, yang mana pada jaringan *wireless* tidak menggunakan kabel sebagai penghubung atau media transmisinya, melainkan menggunakan sinyal atau gelombang radio (Teori Komputer, 2019).

Jaringan *wireless* adalah salah satu teknologi yang mengalami perkembangan secara pesat dan juga merupakan kebutuhan penting untuk sektor pendidikan, digunakan oleh mahasiswa, dosen, karyawan, dan orang lain yang berkunjung ke lingkungan kampus sehingga internet dapat diakses tanpa menggunakan perantara media kabel (Yusantono, 2020).

Jaringan wireless memiliki berbagai kegunaan, salah satunya adalah pengguna smartphone dapat menggunakan smartphone yang dimiliki untuk mengakses e-mail dan pengguna laptop juga dapat mengakses internet dengan laptop yang dimiliki di tempat umum seperti bandara, kafe, dan tempat lainnya. Ada berbagai kelebihan yang dimiliki oleh jaringan wireless antara lain mobilitas, kecepatan instalasi, fleksibilitas tempat,jangkauan luas, dan mudah dikembangkan.

*Hotspot* (Wi-Fi) adalah suatu area dimana suatu koneksi internet dapat berlangsung tanpa kabel.Jaringan Wireless Fidelity (Wi-Fi) menjadi teknologi alternatif dan relatif lebih mudah untuk diimplementasikan di lingkungan kerja. *Hotspot* (Wi-Fi) merupakan salah satu bentuk pemanfaatan teknologi pada lokasi-lokasi publik, seperti taman, perpustakaan, restoran, kampus, perkantoran ataupun bandara [A. A. Mamusung, N. B. Anshary, R. A. Sumarni, 2020]. Hotspot juga merupakan fitur dari mikrotik dengan membuat jaringan WiFi yang melalui *Wireless Access Point*. *Hostpot* yang memberikan akses pada setiap user untuk terhubung ke jaringan tanpa menggunakan password [J. D. Santoso, 2020].

Sistem *hotspot* merupakan sebuah pemanfaatan teknologi dari Jaringan *Wireless* atau tanpa kabel,dimana setiap pengguna dapat mengakses internet untuk mendapatkan informasi yang dibutuhkan [E. Putra, R. A. Bugis, 2019]

*Internet Service Provider* (ISP) berasal dari kata internet, berarti hubungan komputer dengan berbagai tipe,membentuk sistem jaringan yang mencakup seluruhidunia. Service artinya layanan dan provider berarti penyedia layananaatau jasa. Jadi, *Internet Service Provider* (ISP) adalah penyedia jasa layanan internet. ISP merupakan suatu lembaga/pengusaha yang menghubungkan komputer pengguna dengan internet [H. Santoso, 2012].

Router adalah peralatan jaringan yang dapat menghubungkan satu jaringan dengan jaringan yang lain[I. Sofana, 2008,]. Router juga berfungsi sebagai alat penghubung antara media jaringan yang berbeda, meningkatkan performa jaringan dan meningkatkan keamanan [M. S. Pagala, 2017]

Mikrotik adalah perangkat dari jaringan komputer, yaitu berupa *hardware* dan *software* yang dapatdifungsikan sebagai router, alat filtering, switching ataupun yang lainnya [M. F. Asnawi, 2018]. Router merupakan perangkatyang dikhususkan untuk menangani koneksi antara dua atau lebih jaringan yang terhubung melalui paket switching [M. L. Herlambang, A. Catur L., 2008,]. Mikrotik yang difungsikan sebagai router harus menggunakan dua interface berupa LAN yang berfungsi sebagai *interface public* WAN yang disambung ke internet dan *interface* lokal yang berperan sebagai gateway dari jaringan local [M. F. Asnawi, 2018].

Mikrotik terbagi menjadi dua yaitu Mikrotik Router OS dan Mikrotik Routerboard [M. L. Herlambang, A. Catur L., 2008,]. Hardware pada Mikrotik dapat berupa Router PC, yang di-install pada PC. Router Board merupakan Router yang dibuat oleh perusahaan Mikrotik. *Software* Mikrotik disebut dengan RouterOS [A. Amarudin, F. Ulum, 2018,]. Router Mikrotik digunakan sebagai alat untuk mengkonfigurasi dan juga untuk administrasi jaringan yang sudah dibuat [S. Wahyudi, Mujahidin, 2020] Hub merupakan perangkat jaringan yang bekerja di OSI Layer 1 (Physical Layer). Hub berfungsi sebagai penerima sinyal dari sebuah komputer, kemudian mentransmisikannya ke komputer lain". Jadi, hubbekerja sebagai penyambung, concentrator, dan sebagai penguat sinyal [Madcoms, 2010].

VLA (*Virtual Lan*) merupakan sebuah teknologi yang digunakan untuk memecah wilayah broadcast dalam sebuah perangkat switch. Pada dasarnya semua *port switch* akan digabungkan dalam satu wilayah broadcast yang sama. Jadi apabila ada salah satu komputer yang mengirimkan data secara broadcast, maka data tersebut akan diteruskan sampai ke semua port selain port yang digunakan oleh komputer pengirim untuk mengirimkan data broadcast tadi[Nugroho, 2017].

Pada perancangan Jaringan Hotspot ini menggunakan Topologi Tree atau topologi jaringan bertingkat karena topologi ini biasanya digunakan untuk interkoneksi antar alat dengan hierarki yang berbeda. Untuk hierarki yang lebih rendah digambarkan pada lokasi yang rendah dan semakin ke atas, mempunyai hierarki semakin tinggi. Topologi jaringan jenis ini cocok digunakan pada sistem jaringan computer [D. F. Waidah, D. D. Putra, Syarifuddin, 2021,].

Suatu teknik autentikasi dan pengamanan data yang lewat dari network internal ke network eksternal merupakan pengertian dari captive portal. Captive portal sesunggunya berupa mesin router atau gateway yang dapat memproteksi atau tidak mengizinkan akses adanya trafik, hingga user dapat melaksanakan registrasi yang dapat digunakan dalam infrastruktur wireless seperti hotspot. [Zam, 2015].

Dengan kelebihan dari teknologi internet diatas, maka banyak fasilitas umum, gedung pemerintahan, kampus dan sekolah menggunakan teknologi internet sebagai media komunikasi dan pencari informasi. Universitas Saintek Muhammadiyah Jakarta sebagai salah satu institusi pendidikan yang berkomitmen untuk menyediakan layanan pendidikan yang berkualitas, salah satunya menyediakan jaringan internet sebagai alat untuk mencari sumber informasi pendidikan dalam kegiatan pembelajarannya. Namun, dalam layanan akses internet di kampus kurang maksimal dimana sinyal lemah tidak stabil dan tidak mencakup ke seluruh ruang kelas serta area kampus, permaslahan ini berdampak pada kegiatan belajar di kampus disaat membutuhkan akses internet baik oleh dosen, mahasiswa dan staff karyawan kampus. Dari uraian permasalahan yang ditemukan tersebut, maka dipandang perlu adanya penyediaan jaringan hotspot yang mudah diakses di seluruh ruangan kelas dan area kampus dengan kecepatan yang handal dan stabil sehingga mempermudah dalam kegiatan perkulahan

Berdasarkan pemaparan di atas maka tujuan dari pengabdian kepada masyarakat (PKM) ini adalah membangun jaringan *hotspot* di Kampus Universitas Saintek Muhammadiyah Jakarta.

## **SOLUSI DAN TARGET**

Dalam menanggapi tantangan ketersediaan sinyal internet yang terkadang lemah dan lambat di Kampus Universitas Saintek Muhammadiyah Jakarta, proyek pengabdian kepada masyarakat ini akan mengusulkan solusi konkret berupa rancang bangun jaringan hotspot yang efisien dan andal. Solusi ini akan melibatkan beberapa langkah strategis untuk meningkatkan kualitas layanan internet di seluruh area kampus.

Pertama, kami akan merancang dan mengimplementasikan infrastruktur jaringan hotspot yang lebih canggih dan terencana. Hal ini meliputi penggunaan perangkat MikroTik sebagai router yang dapat dioperasikan dengan Winbox dalam tampilan GUI, penambahan access point pada setiap ruang kelas, *upgrade switch hub*, dan penggantian kabel LAN yang baru. Dengan infrastruktur yang diperbaharui,

diharapkan kualitas sinyal internet akan meningkat secara signifikan, sehingga mahasiswa dan staf pengajar dapat mengakses internet dengan lebih lancar dan cepat.

Kedua, kami akan menerapkan metode *Network Development Life Cycle* (NDLC) dalam proses perancangan jaringan ini. Metode ini melibatkan tahapan analisis, desain, simulasi prototipe, implementasi, monitoring, dan manajemen. Target utama dari proyek ini adalah meningkatkan aksesibilitas dan kualitas layanan internet bagi seluruh komunitas kampus, termasuk mahasiswa, dosen, dan staf pengajar serta untuk menciptakan lingkungan pembelajaran yang lebih inklusif dan berbasis teknologi di Kampus. Dengan infrastruktur jaringan yang diperbaharui dan peningkatan layanan internet yang signifikan, diharapkan dapat meningkatkan produktivitas dalam proses pembelajaran, penelitian, dan pengembangan diri di lingkungan kampus dan memberikan dampak positif dalam mendukung pengembangan pendidikan dan penelitian di tingkat lokal maupun nasional.

## **METODE PELAKSANAAN**

Pelaksaanaan kegiatan Pengabdian kepada Masyarakat yang terbagi atas beberapa tahap yaitu : *Pertama,* tahap persiapan, tahapan ini dilaksanakan di kampus Universitas Saintek Muhammadiyah, yang terletak di Ciracas, Jakarta Timur, DKI Jakarta. Adapun tahapan yang dilakukan dalam persiapan yang perlu di bahas setelah dilakukan observasi untuk mengetahui perrmasalahan yang ada. Setelah mengkaji serta menganalisis permasalahan yang ditemukan, pada tahapan persiapan ini juga dilakukan perancangan luaran. berikut daftar tabel yang dibuat dan disusun dalam proses kegiatan PKM.

| N <sub>0</sub> | <b>Tanggal</b> | <b>Durasi</b> | Deskripsi Kegiatan                | Penjelasan                                                                                |                                                                                                    |  |
|----------------|----------------|---------------|-----------------------------------|-------------------------------------------------------------------------------------------|----------------------------------------------------------------------------------------------------|--|
|                |                | (Jam)         | (bisa dilengkapi dengan foto)     | Keterangan                                                                                | Pelaksana                                                                                                    |  |
| 1              | 21/10/2023     | 3 Jam         | Pembekalan kegiatan PKM           | Memberikan<br>pembekalan<br>dan<br>penjelasan<br>dalam<br>pelaksanaan<br>PkM di<br>Kampus | Ka. Prog Studi<br>Teknik Informatika,<br><b>Bambang Subana</b><br>A, S.Kom, M.Kom                                                                    |  |
| 2              | 28/10/2023     | 4 Jam         | Perancangan Studi                 | Perancangan<br>studi inttenal<br>sebelum<br>memulai<br>kegiatan                           | Ka. Prog Studi<br>Teknik Informatika,<br><b>Bambang Subana</b><br>A, S.Kom, M.Kom                                                                    |  |
| 3              | 28/10/2023     | 4 Jam         | Pembagian kelompok dan pembimbing | Pembagian<br>Kelompok<br>dan dosen<br>pendamping                                          | 1. Dora Bernadisman,<br>S.Kom.M.Kom<br>2., Deni Murdiani,<br>S.Kom, M.Kom<br>3. Nur Rachma,<br>S.Kom., M.Kom<br>4.Bambang Subana<br>A, S.Kom., M.Kom |  |

**Tabel 1.** Tahapan Proses Kegiatan Pengabdian Kepada Masyarakat

JUARA: Jurnal Pengabdian Kepada Masyarakat Volume: 01 No: 02 , 2023, Hal 1-12

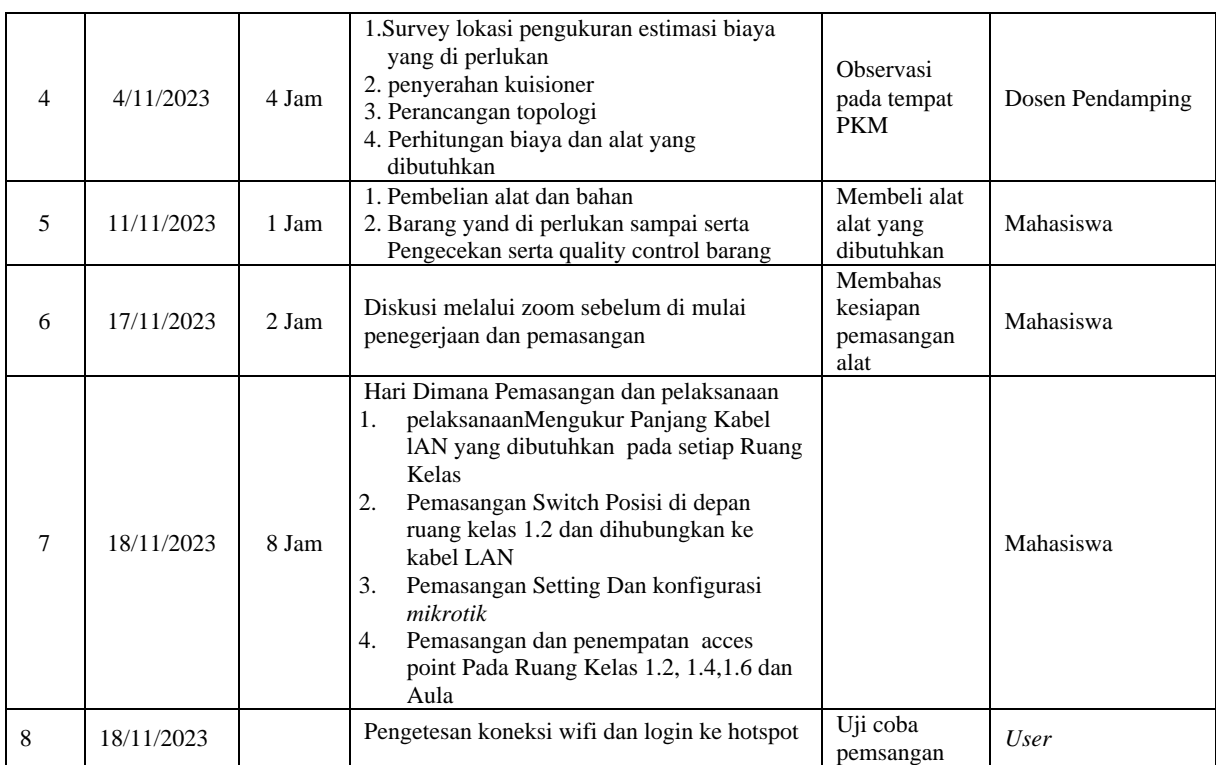

*Kedua,* Tahapan Pelaksanaan. Tahapan ini merupakan tahapan implementasi atas rancangan luaran yang telah dibuat, untuk memberikan solusi terhadap permasalahan yang ditemui.

*Ketiga,* Tahapan Evaluasi. Setelah melakukan tahapan pelaksanaan, dilakukan tahapan evaluasi yang merupakan tahapan penilaian serta pelaporan terhadap keseluruhan implementasi kegiatan PKM. Tahapan penilaian adalah tahapan yang dilakukan untuk mengetahui sejauh mana keberhasilan kegiatan PKM ini, yang kemudian dituangkan kedalam bentuk laporan maupun artikel PKM

# **REALISASI KEGIATAN DAN PEMBAHASAN**

Kegiatan pelaksanaan PKM dimulai pada bulan Oktober hingga November 2023. Di awal pelaksanaan PKM ini diawali dengan tahapan observasi, yang mana hasil dari observasi ini menunjukkan terdapat beberapa permasalahan yang ada didalam sistem jaringan internet *hotspot* Kampus Universitas Saintek Muhammadiyah Jakarta, diantaranya adalah kurangnya perangkat *acces point* yang terletak pada ruang kelas, tidak adanya rekayasa dalam jaringan, serta tidak adanya sistem yang memonitoring kegiatan serta hotspot masih bersifat terbuka atau publik dengan login menggunakan password yang sama dan dapat diakses banyak user media hostpot

Setelah analisis perancang sistem telah dilakukanmaka tahap selanjutnya adalah implementasi Hasil Perencanaan, ada beberapa tahapan yang dilakukan yaitu :

a. Menetapkan Topologi Jaringan

Pada gambar 1 infrastruktur jaringan internet yang ada pada Kampus Universitas Saintek Muhammadiyah kurang maksimal dimana komponen yang digunakan yaitu modem router ISP , 1 buah Hub Switch dan 2 *Acces Point,* ini untuk mengcover tujuh ruangan kelas termasuk aula, sehingga banyak ruang kelas yang tidak dapat sinyal wifi.Untuk mengatasi hal tersebut, diperlukan Perubahan infrastruktur dengan perbaikan topologi jaringan dan manajemen sistem.

Terdapat faktor penting yang meningkatkan kualitas sinyal *Hotspot* agar dapat mengcover semua ruang kelas di kampus Universitas Saintek Muhammadiyah yaitu dengan menambahkan perangkat acces point pada beberapa ruang kelas, menggunakan Switch Hub yang baru, kabel LAN yang baru serta Mikrotik sebagai server jaringan yang digunakan untuk autentikasi login username password, tampilan GUI, manajemen bandwith dan memonitoring jaringan

Hal ini sangat penting dilakukan supaya solusi yang ditawarkan memang benar merupakan cara yang tepat untuk mengatasi permasalahan yang ada. Metode perancangan jaringan hotspot server wajib dilakukan karena sistem ini sangat dibutuhkan. Oleh karena itu, Tim PKM harus menetukan rancaangan jaringan hotspot yang seperti apa, untuk mengatasis masalah ini. Berikut gambar topolgi yang telah dirancang dan akan di implementasikan

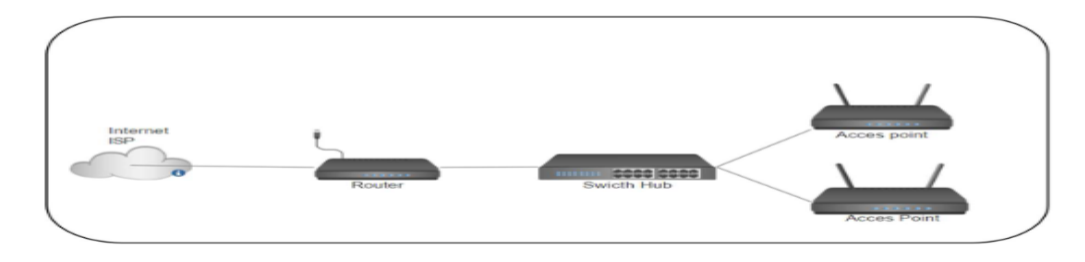

**Gambar 1.** Topologi Jaringan lama

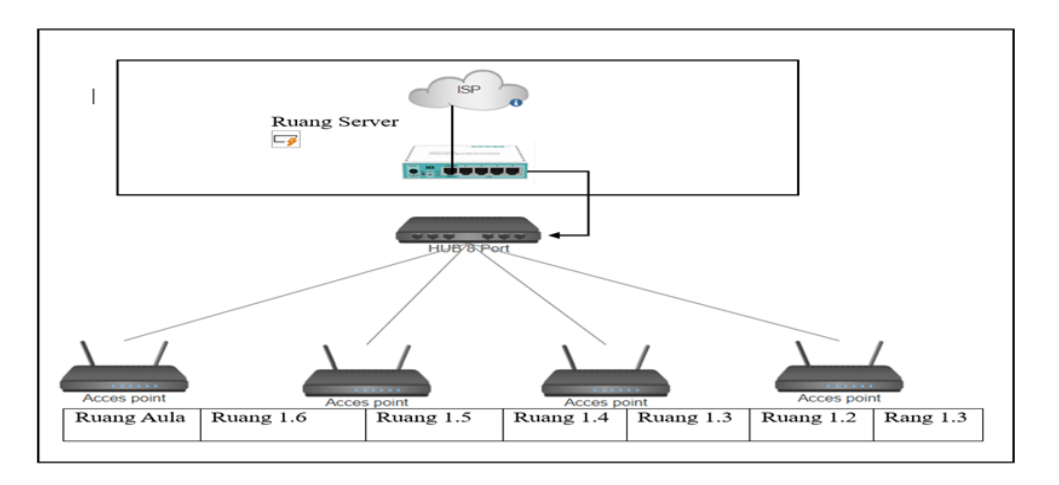

**Gambar 2.** Topologi jaringan yang diusulkan

Dalam mendukung pelaksanaan implementasi topologi yang telah dirancang dibutuhkan perangkap yang diperlukan, yakni Access point eri ZTE F670, Hub TP Link 8 Port Gigabyte, Kabel Lan , Mikrotiik RB 750 Gr3.Setelah perangkat ini tersedia, maka dilakukan pemasangan Jaringan .

b. Tahapan membangun infrastruktur jaringan hotspot

Dalam Kegiatan PKM pelaksanaan di Kampus Universitas Saintek Muhammadiyah Jakarta yaitu, Pelaksanaan pada tanggal 18 November 2023 dimulai jam 08.00 WIB sampai selesai adapun hasil luaran berupa, pemasangan kabel LAN, dimulai dari pengukuran panjang kabel yang digunakan dari ruang server Lab Komputer ke Switch Hub kemudian didistribusikan ke access point yang dipasang pada ruangan aula, ruang kelas 1.2, 1.4, 1.6, pemasangan Swtch Hub, pemasangan Mikrotik, konfigurasi pada ruang lab dan login page serta pengimputan user serta bandwith

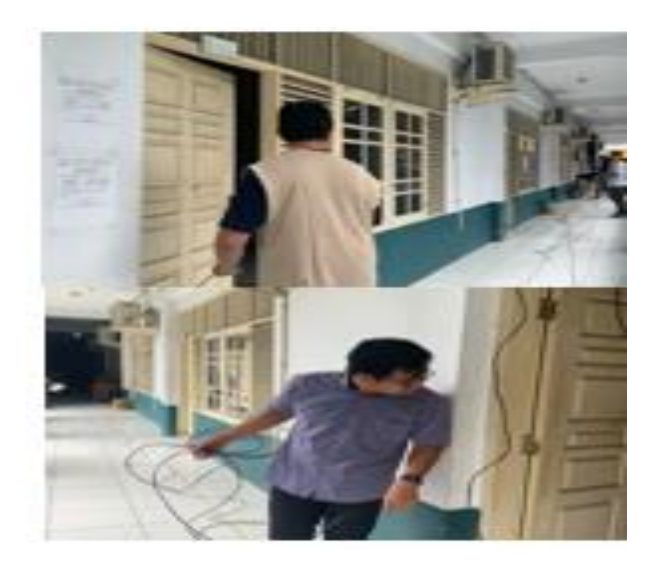

**Gambar 3.** Pengukuran dan Pemasangan Kabel LAN

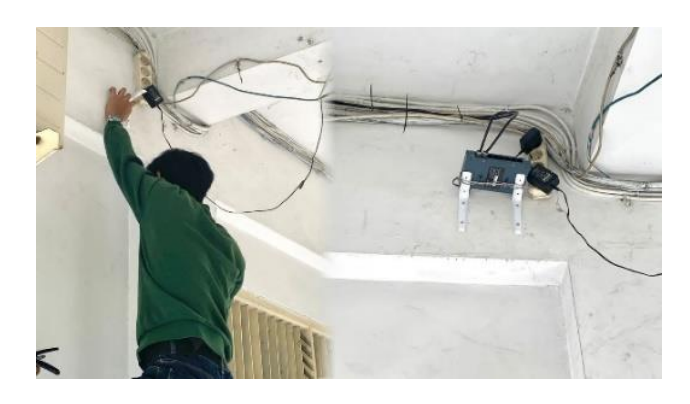

**Gambar 4.** Pemasangan Switch Hub posisi pada plafon teras ruang kelas 1.2

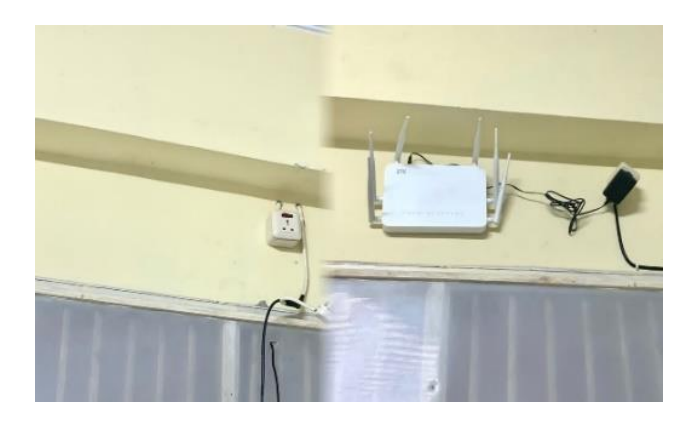

**Gambar 5.** Pemasangan Acces point pada ruangan

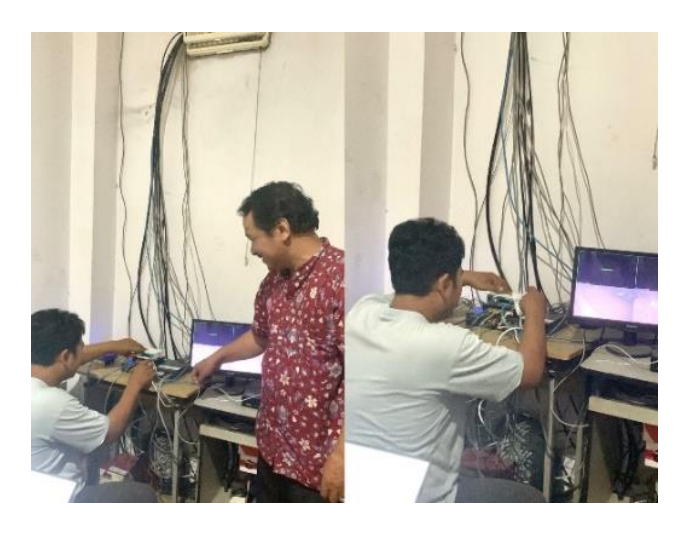

**Gambar 6.** Pemasangan dan Konfigurasi Mikrotik pada ruang server di Lab

c. Langkah – langkah melakukan seting konfigrasi mikrotik sebagai server jaringan yaitu menggunakan aplikasi winbox, dilakukan supaya dapat digunakan untuk membuat halaman Login serta mengatur semua lalu lintas jaringan yang ada. Pengaturan Mikrotik OS menggunakan winbox

| File<br>Tools           |                               |          |                                              |       |           |                           |
|-------------------------|-------------------------------|----------|----------------------------------------------|-------|-----------|---------------------------|
|                         | Connect To: 64:D1:54:B5:FF:E6 |          | <b>v</b> Keep Password<br>Open In New Window |       |           |                           |
|                         | Login: admin                  |          |                                              |       |           |                           |
| Password:               |                               |          |                                              |       |           |                           |
|                         | Add/Set                       |          | <b>Connect To RoMON</b><br>Connect           |       |           |                           |
|                         |                               |          |                                              |       |           |                           |
| Managed Neighbors       |                               |          |                                              |       |           |                           |
| Refresh                 |                               |          |                                              | Find  | IPv6 only |                           |
| Δ<br><b>MAC Address</b> | <b>IP Address</b>             | Identity | Version                                      | Board |           | $\overline{\bullet}$<br>۰ |
|                         |                               |          |                                              |       |           |                           |

**Gambar 7***.* Tampilan awal masuk winnbox

Langkah pertama untuk mengaktifkan hotspot pada Mikrotik, yakni dengan memilih opsi IP => Hotspot, maka muncul form dengan nama hotspot. Di situ kita bisa melakukan setup hotspot, penambahan ip address hotspot Gambar 8. memperlihatkan form penambahan ip address hotspot, konfiguras hotspot gambar 9. konfigurasiserver hotspot Gmbar 10.

| Sussion         | Softimus Dashboard                                                                                     | Sobnaaneeid S.hostddns.us:12842 (Saintek) WinBox (64bit) v6.48.6 on hEX (mmips)                                                                                                  | <b>COL</b><br>$\mathcal{C}(\mathcal{C})$ |
|-----------------|----------------------------------------------------------------------------------------------------|----------------------------------------------------------------------------------------------------|------------------------------------------|
| ko I            | Safe Mode<br><b>COM</b>                                                                                | Session, id-5 hostddns us:12842                                                                                                    |                                          |
| ÷               | Chancile Need<br><b>CAPRMAN</b><br>Interfacess<br><b>Wiredeves</b><br><b>C Bridge</b><br>PPP<br>Switch | totagaid<br><b>STARTUMENT</b><br>Server Profiles Users User Profiles Active Hosts<br><b>IP Bindings</b><br><b>Reset HTML</b><br><b>Hotspot Setup</b><br>π                        | $\Box$<br>Find                           |
| ۹e<br>ago.<br>Ø | Mosh<br>Pr.<br>IP<br>Pv.<br><b>MPLS</b>                                                                | <b>Intentions</b><br>Actdresses Pool<br>Presidee<br><b>Name</b><br><b>B</b> hotspot1<br>other5<br>hs pool 5<br>hsprof1<br>$\Box$<br><b>Llotspot Server <hotspot1></hotspot1></b> | Address -                                |
|                 | P×<br><b>E</b> Routing<br>D.<br>System<br>Queues                                                       | Namo, hotspot1<br>сж<br>$\overline{\bullet}$<br>Intertacer effects<br>Conneced<br>Address Pool. hs pool 5                                                                        |                                          |
| 間               | <b>Files</b><br>Log<br><b>RADIUS</b>                                                                   | ۰<br>Apply<br>$\overline{\bullet}$<br><b>Problem InspiroLT</b><br><b>Linusation</b><br>Idle Timeout: 00-05-00<br>Copy<br>-                                                       |                                          |
|                 | <b>Tools</b><br>New Temminal                                                                           | Koopaliyo Timoout.<br>Понтиже<br>Годит Гитерат<br><b>Reset HTML</b><br>-                                                                                                    |                                          |
| k s             | Dot1X<br><b>Thankinger</b><br>Marker Supend of                                                         | Addresses Per MAC, 2<br>IP of DNS Namo: 172.16.222.1                                                                                                    | ۰                                        |
| E<br>collecto   | Manual<br>New Windsox<br>1 seit                                                                        | <b>Proxy Status: Turining</b><br><b>HTTPS</b><br>ematilent                                                                                                    |                                          |

**Gambar 8.** Penambahan IP Address untuk Hotspot

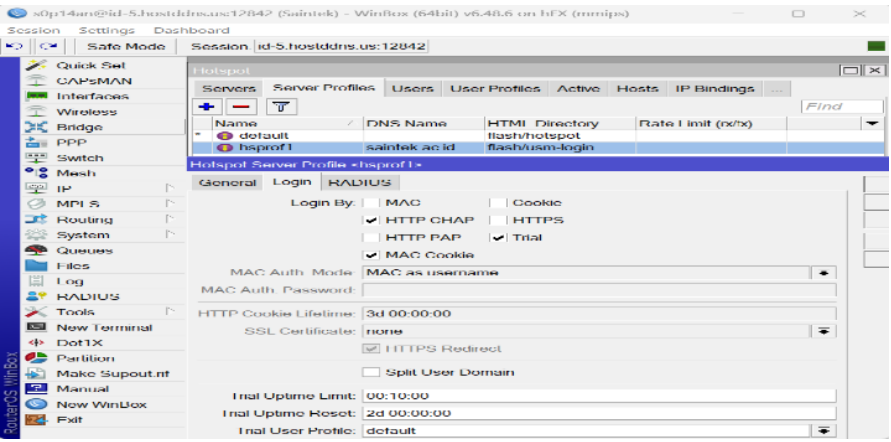

#### **Gambar 9.** Konfigurasi Hotspot

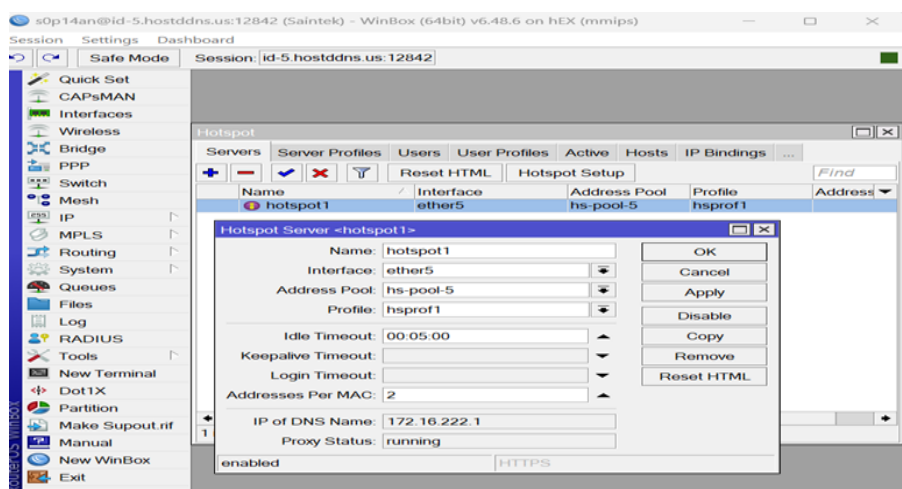

**Gambar 10**.Konfigurasi server hotspot

Setelah melakukan setup hotspot, kita selanjutnya melakukan pengaturan pembagian bandwidth pada jaringan dengan berdasarkan pada user profiles. User profiles dibagi atas 3 jenis, yakni admin, dosen, dan mahasiswa.,Dimana setiap user profile memiliki kecepatan download dan upload yang berbeda.pembagian bandwidth pada setiap user profile yang ada

melakukan pembuatan user profile, selanjutnya kita membuat user dari masing-masing user profiles tersebut. Gambar 11. memperlihatkan user dari user profiles yang ada.

| ⊵<br>$\sim$      | Settings Dashboard<br>Session<br>Safe Mode | Session: id-5.hostddns.us:12842                                                                                                    |                                         |                          |                              |                      |   |  |  |  |
|------------------|--------------------------------------------|----------------------------------------------------------------------------------------------------|-----------------------------------------|--------------------------|------------------------------|----------------------|---|--|--|--|
|                  | <b>Quick Set</b>                           |                                                                                                    |                                         |                          |                              |                      |   |  |  |  |
|                  |                                            | $\Box$<br>Hotspot                                                                                                    |                                         |                          |                              |                      |   |  |  |  |
|                  | <b>CAPSMAN</b>                             | <b>Server Profiles</b><br><b>Users</b><br><b>User Profiles Active Hosts</b><br><b>IP Bindings</b><br><b>Service Ports</b><br>$\sim$ |                                         |                          |                              |                      |   |  |  |  |
|                  | <b>Interfaces</b>                          |                                                                                                    |                                         |                          |                              |                      |   |  |  |  |
|                  | <b>Wireless</b>                            | $\mathbf x$                                                                                                    | $\overline{\mathbf{r}}$                 | <b>co</b> Reset Counters | <b>co</b> Reset All Counters | Find                 |   |  |  |  |
|                  | <b>Bridge</b>                              | Server                                                                                                    | <b>Name</b>                             | Password                 | Profile                      | Uptime               | ▼ |  |  |  |
| 畵                | PPP                                        |                                                                                                    | ;;; counters and limits for trial users |                          |                              |                      | ۰ |  |  |  |
|                  | Switch                                     | $\bullet$                                                                                                    |                                         |                          |                              | 00:10:00             |   |  |  |  |
|                  |                                            | <b>o</b> all<br>$\bullet$ all                                                                                                    | 20300020<br>19100159                    | abdul<br>abdul           | MHS<br><b>MHS</b>            | 23:35:00<br>00:00:00 |   |  |  |  |
| ۰g               | Mesh                                       | $\bullet$ all                                                                                                    | 18100111                                | abdul                    | <b>MHS</b>                   | 00:00:00             |   |  |  |  |
| $\frac{1}{2}$    | IP                                         | $\bullet$ all                                                                                                    | 19300318                                | abdullah                 | <b>MHS</b>                   | 00:00:00             |   |  |  |  |
|                  | <b>MPLS</b>                                | $\bullet$ all                                                                                                    | 2201030015                              | achmad                   | <b>MHS</b>                   | 00:00:00             |   |  |  |  |
| ॼॾ               | r.<br>Routing                              | $\bullet$ all                                                                                                    | 21300004                                | achmad                   | <b>MHS</b>                   | 4d 15:30:58          |   |  |  |  |
|                  | $\sim$<br>System                           | $\bullet$ all                                                                                                    | 2201010011                              | adam                     | <b>MHS</b>                   | 00:17:42             |   |  |  |  |
|                  |                                            | $\bullet$ all                                                                                                    | 20300045                                | adhilla                  | <b>MHS</b>                   | 00:00:00             |   |  |  |  |
|                  | Queues                                     | <b>O</b> all                                                                                                    | 21330010                                | adi                      | <b>MHS</b>                   | 00:00:00             |   |  |  |  |
|                  | <b>Files</b>                               | $\bullet$ all                                                                                                    | 21130001                                | adi                      | <b>MHS</b>                   | 00:00:00             |   |  |  |  |
| 圓                | Log                                        | $\bullet$ all                                                                                                    | 2202020002                              | adrean                   | <b>MHS</b>                   | 10:12:28             |   |  |  |  |
|                  | <b>RADIUS</b>                              | $\bullet$ all                                                                                                    | 19100160                                | adri                     | <b>MHS</b>                   | 00:00:00             |   |  |  |  |
|                  | <b>Tools</b>                               | <b>O</b> all                                                                                                    | 19100144                                | agung                    | <b>MHS</b>                   | 00:00:00             |   |  |  |  |
|                  |                                            | 314 items (1 selected)                                                                                                    |                                         |                          |                              |                      |   |  |  |  |
| $\sum_{i=1}^{n}$ | <b>New Terminal</b>                        |                                                                                                    |                                         |                          |                              |                      |   |  |  |  |
| $\prec$ >        | Dot 1X                                     |                                                                                                    |                                         |                          |                              |                      |   |  |  |  |
| ▱                | Partition                                  |                                                                                                    |                                         |                          |                              |                      |   |  |  |  |
| ₩                | <b>Make Supout.rif</b>                     |                                                                                                    |                                         |                          |                              |                      |   |  |  |  |
| 卫                | Manual                                     |                                                                                                    |                                         |                          |                              |                      |   |  |  |  |
|                  | <b>New WinBox</b>                          |                                                                                                    |                                         |                          |                              |                      |   |  |  |  |
| R.               | Exit                                       |                                                                                                    |                                         |                          |                              |                      |   |  |  |  |

**Gambar 11.** Proses pengimputan userrname password

d. Hasil dari rancangan

Langkah berikutnya, mahasiswa atau dosen yang telah terdaftar sebagai user bisa mengkoneksikan laptop atau smartphone yang dimilikinya ke access point yang terdekat. Setelah terkoneksi ke access point, mahasiswa atau dosen diharuskan memasukkan username dan password yang dimilikinya lewat aplikasi browser, sebelum bisa menggunakan fasilitas internet. Gambar 11 memperlihatkan tampilan layar authentikasi pada aplikasi browser.

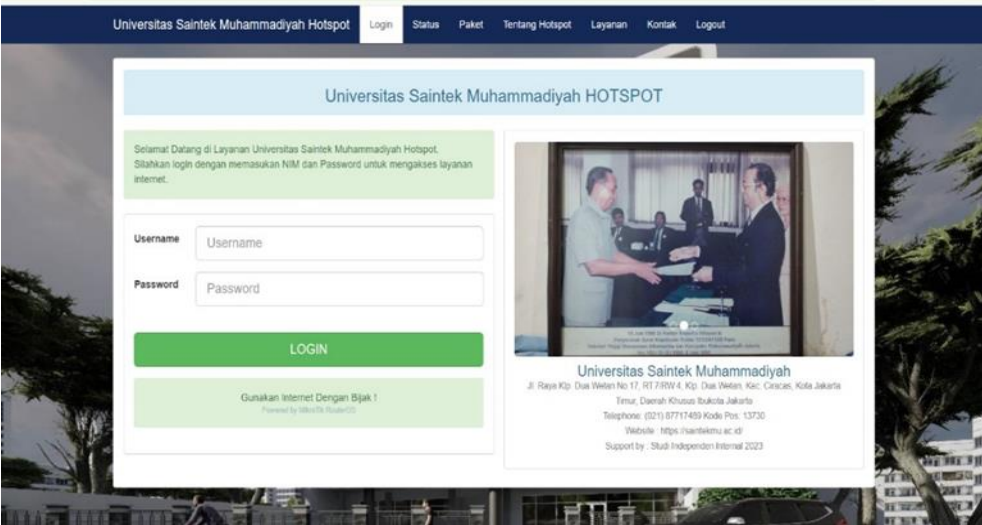

**Gambar 12.** Tampilan layar authentikasi pada aplikasi browser

Setelah memasukkan username dan password dengan benar, barulah mahasiswa atau dosen diijinkan untuk menggunakan akses internet yang ada. Gambar 7 memperlihatkan daftar user yang aktif menggunakan internet atau jaringan hotspot.

| $\sim$                   | Safe Mode                                                                                                    |        | Session id-5 hostddns us 12842                |        |                        |        |                                               |                        |           |
|--------------------------|----------------------------------------------------------------------------------------------------|--------|-----------------------------------------------|--------|------------------------|--------|-----------------------------------------------|------------------------|-----------|
|                          |                                                                                                    |        |                                               |        |                        |        |                                               |                        | Ellix     |
|                          | Quick Set                                                                                                    |        | <b>Hotspot</b>                                |        |                        |        |                                               |                        |           |
|                          | <b>CAPSMAN</b>                                                                                                    |        | <b>User Profiles</b>                          | Active |                        |        | Hosts IP Bindings Service Ports Walled Garden |                        |           |
|                          | Interfaces                                                                                                    | $\sim$ | $\overline{\mathbf{r}}$                       |        |                        |        |                                               |                        | Find      |
|                          | <b>Winniess</b>                                                                                                    |        |                                               |        |                        |        |                                               |                        |           |
|                          | Bridge                                                                                                    |        | Server                                        |        | <b>Liser</b>           | Domain | <b>Address</b>                                | Uptime                 | Idio Time |
|                          |                                                                                                    |        | <b>O</b> hotspot1                             |        | 2201030025             |        | 172.16.223.0                                  | 02:00:22               | $\bullet$ |
|                          | PPP                                                                                                    |        | <b>O</b> hotspot1<br><b>O</b> hotspot1        |        | 2201030033<br>21300001 |        | 172 16 223 2<br>172 16 223 19                 | 01:58:37<br>$00-18.07$ |           |
|                          | Switch                                                                                                    |        | <b>O</b> hotspot1                             |        | 2202010003             |        | 172 16 223 20                                 | 00:01:05               |           |
|                          | Mosh                                                                                                    |        | <b>O</b> hotspot1                             |        | 2201030033             |        | 172.16.223.22                                 | $01 - 34 - 33$         |           |
|                          | IP                                                                                                    | $T-$   | <b>O</b> hotspot1                             |        | 21100005               |        | 172.16.223.31                                 | 00:00:24               |           |
|                          |                                                                                                    |        | <b>O</b> hotspot1                             |        | 21300006               |        | 172 16 223 36                                 | 00:58:28               |           |
|                          | MPLS.                                                                                                    |        | <b>O</b> hotspot1                             |        | 2202010005             |        | 172 16 223 59                                 | 00:10:20               |           |
|                          | Routing                                                                                                    |        | <b>O</b> hotspot1                             |        | 2201013004             |        | 172 16 222 65                                 | 02.37.49               |           |
|                          | System                                                                                                    |        | <b>O</b> hotspot1                             |        | 202107028              |        | 172.16.223.65                                 | 00:02:34               |           |
|                          | Queues                                                                                                    |        | <b>O</b> hotspot1                             |        | 21300006               |        | 172.16.222.68                                 | 02:39:45               |           |
|                          |                                                                                                    |        | <b>O</b> hotspot1                             |        | 21300001               |        | 172.16.222.71                                 | 00:22:18               |           |
|                          | <b>Files</b>                                                                                                    |        | <b>O</b> hotspot1                             |        | 2202010006             |        | 172 16 222 72                                 | 04:41:59               |           |
|                          | Log                                                                                                    |        | <b>O</b> hotspot1                             |        | 2202020004             |        | 172.16.222.73                                 | 00:10:27               |           |
|                          | <b>RADIUS</b>                                                                                                    |        | <b>O</b> hotspot1                             |        | 2201030005             |        | 172.16.222.75                                 | 00.14.15               |           |
|                          | Tools                                                                                                    |        | <b>O</b> hotspot1                             |        | 201410010              |        | 172 16 222 87                                 | 08:07:16               |           |
|                          |                                                                                                    |        | <b>O</b> hotspot1                             |        | 2201010002             |        | 172.16.223.87                                 | 00:52:48               |           |
|                          | New Terminal                                                                                                    |        | <b>O</b> hotspot1                             |        | 21100011               |        | 172 16 223 89                                 | 01:35:52               |           |
|                          | <b dot1x<="" td=""><td></td><td><b>O</b> hotspot1</td><td></td><td>2202030008</td><td></td><td>172 16 223 110</td><td>01:07:38</td><td></td></b> |        | <b>O</b> hotspot1                             |        | 2202030008             |        | 172 16 223 110                                | 01:07:38               |           |
|                          | Partition                                                                                                    |        | <b>O</b> hotspot1                             |        | 2201030028             |        | 172.16.222.120                                | 00.48.48               |           |
|                          | Make Supout rif                                                                                                    |        | <b>O</b> hotspot1                             |        | 2201010026             |        | 172 16 222 121                                | 01:40:54               |           |
|                          |                                                                                                    |        | <b>O</b> hotspot1                             |        | 2201030032             |        | 172.16.222.146                                | 00:10:16               |           |
| $\overline{\phantom{a}}$ | Manusal                                                                                                    |        | <b>O</b> hotspot1                             |        | 2201010024             |        | 172 16 222 157                                | 01:04:53               |           |
|                          | New WinBox                                                                                                    |        | <b>O</b> hotspot1<br><b>Ch.</b> Incube ment 1 |        | 21300007<br>DEDDITTEDE |        | 172.16.222.164<br>172.16.222.193              | 00:30:01<br>00-49-41   |           |
|                          | Exit                                                                                                    |        |                                               |        |                        |        |                                               |                        |           |

**Gambar 13.** Daftar user yang aktif menggunakan internet atau jaringan hotspot

Pengecekan kecepatan akses internet dari hotspot pengecekan kecepatan akses internet dari hotspot yang digunakan, dapat dilihat pada Gambar 14. Hasil dari sistem menunjukkan besar Bandwidth. Untuk mengunduh file disediakan bandwidth sebesar 5.81 Mbps dan untuk mengunggah file disediakan bandwidth sebesar 5.69 Mbps.

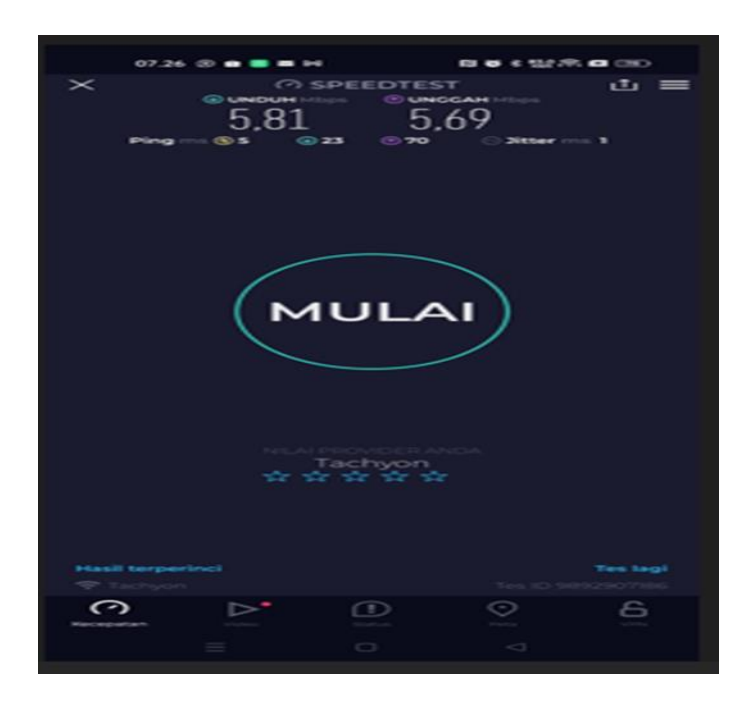

**Gambar 14.** Pengecekan Kecepatan Akses Internet

### **SIMPULAN DAN REKOMENDASI**

- a. Meningkatkan akses internet yang handal, cepat dan gratis bagi mahasiswa, dosen, staf dan untuk masyarakat sekitar bagi yang tidak mampu membeli kuota
- b. Dengan kecepatan akses yang handal memungkinkan untuk mengakses informasi penting secara *online,* mencari pekerjaan, atau mengakses pendidikan jarak jauh menjadi mudah dan cepat serta memperbanyak relasi.
- c. Teknologi sistem jaringan yang dipakai menggunakan mikrotik sebagai server yang diterapkan pada infrastruktur ini membuat jaringan *hostpot* lebih aman dan cepat dengan limit *bandwith* dan

*user name password* sebagai autentifikasi login, serta login page yang menampilkan profil kampus dengan tujuan sebagai promosi dan pengenalan kampus

- b. Mendapatkan keilmuan baru dan meningkatkan *soft skill* dalam berkomunikasi dan teknologi
- c. Menumbuhkan sifat kerjasama dan simpati

# **UCAPAN TERIMA KASIH**

Terima kasih kepada Rektor, Wakil Rektor, Dekan, Kaprodi, Dosen dan Staff Universitas Saintek Muhammadiyah Jakarta sehingga pengadian masyarakat ini terlaksana.

## **REFERNSI**

- [ 1] A. A. Mamusung, N. B. Anshary, R. A. Sumarni, 2020, Perancangan Sistem Monitoring Gangguan Akses Wifi.Id PT Telkom Wilayah Jakarta Timur Berbasis Netbeans, Jurnal Nasional Komputasi dan Teknologi Informatika, No.3, Vol.3, pp 255–261.
- [ 2] E. Putra, R. A. Bugis, 2019, Implementasi Hotspot Dengan User Manager Untuk Internet Wireless Menggunakan Mikrotik RB-951Ui Di SMK Swasta Al-Washliyah Pasar Senen 2 Medan, Jurnal Teknologi Informasi, No.1, Vol.3, pp 58-65.
- [ 3] I. Sofana, 2008, Membangun Jaringan Komputer (Mudah Membuat Jaringan Komputer (Wire dan Wireless) untuk Pengguna Windows dan Linux), Penerbit Informatika Bandung, Bandung.
- [ 4] Jalil, Y. Salima, F. Fattah, 2020, Simulasi Jaringan Lokal Menggunakan Sistem Kerja The Dude,Buletin Sistem Informasi dan Teknologi Islam, No.1, Vol. 1, pp 6-10.
- [ 5] J. D. Santoso, 2020, Analisis Perbandingan Metode Queue Pada Mikrotik, Jurnal Pseudocode, No.1,Vol.7, pp 1-7.
- [ 6] Khasanah, D. R. A. U., Pramudibyanto, H., & Widuroyekti, B. (2020). Pendidikan dalam masa pandemi covid-19. Jurnal Sinestesia, 10(1), 41-48.
- [ 7] Madcoms. 2009. Membangun Sistem Jaringan Komputer. Penerbit Andi, Yogyakarta.
- [ 8] Marenda, P. (2019). Fungsi Internet, Mengenali Kelebihan dan Kekurangannya, [https://www.liputan6.com/citizen6/read/3921529/fungsi-internet-mengenali-kelebihan-dan](https://www.liputan6.com/citizen6/read/3921529/fungsi-internet-mengenali-kelebihan-dan-kekurangannya)[kekurangannya,](https://www.liputan6.com/citizen6/read/3921529/fungsi-internet-mengenali-kelebihan-dan-kekurangannya) diakses 29 Februari 2021.
- [ 9] Pratama, E. K., Purnama, R. A., Firmansyah, F., Anwar, R. S., & Al Kautsar, H. A. (2021). Perancangan Perluasan Jaringan Dengan Fitur Security Profile Mikrotik Berbasis Wireless. Jurnal Akrab Juara, 6(1), 46-53.
- [ 10] Riadi, I., Herman, H., & Ifani, A. Z. (2021). Prototype Pengembangan Aplikasi Login menggunakan Teknologi Blockchain. Journal of Applied Informatics and Computing (JAIC), 5(1), 1-8.
- [ 11] Rusdan, M., & Sabar, M. (2020). Analisis dan Perancangan Jaringan Wireless Dengan Wireless Distribution System Menggunakan User Authentication Berbasis Multi-Factor Authentication. Journal of Information Technology, 2(1), 17-24.
- [ 12] Teori Komputer. (2019). Pengertian, Fungsi, Kelebihan dan Kelemahan Jaringan Wireless wireless network, https://www.teorikomputer.com/2015/04/pengertian-jaringan-komputertanpa.html, diakses 28 Februari 2021.
- [ 13] Tobing, S. M. (2019). Pemanfaatan Internet Sebagai Media Informasi Dalam Kegiatan Belajar Mengajar Pada Mata Kuliah Pendidikan Pancasila. JURNAL PEKAN: Jurnal Pendidikan Kewarganegaraan, 4(1), 64-73.